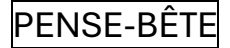

# **SECURISER PROXMOX 8.1 AVEC FAIL2BAN**

#### **1 – Installer Fail2ban sur l'hyperviseur (depuis le shell)**

apt update apt upgrade -y apt install fail2ban -y

### **2 – Copier le fichier modèle "jail.conf" en "jail.local"**

cp /etc/fail2ban/jail.conf /etc/fail2ban/jail.local

#### **3 – Éditer le fichier "jail.local" et ajouter les éléments donnés ci-dessous :**

nano /etc/fail2ban/jail.local

Éléments à ajouter dans le fichier "jail.local", puis quitter en sauvegardant les modifications :

[proxmox] enabled = true port = https,http,8006 filter = proxmox logpath = journal backend = systemd maxretry = 3 findtime = 2d bantime = 1h [sshd] enabled = true port = ssh filter = sshd logpath = journal backend = systemd maxretry = 2 findtime = 300 banaction = iptables-allports bantime = 86400 ignoreip = 127.0.0.1

#### **4 – Configurer le filtre en éditant le fichier "proxmox.conf" et en ajoutant les éléments donnés :**

nano /etc/fail2ban/filter.d/proxmox.conf

Éléments à ajouter au fichier :

```
[Definition]
failregex = pvedaemon\[.*authentication failure; rhost=<HOST> user=.* msg=.*
ignoreregex =
```
systemctl restart fail2ban systemctl status fail2ban

### **COMMANDES UTILES FAIL2BAN**

#### **Bannir une IP**

fail2ban-client set [nom du jail] banip [IP à bannir]

#### **Enlever le ban d'une IP**

fail2ban-client set [nom du jail] unbanip [IP concerné]

# **Lister les règles**

fail2ban-client status

## **Status**

|- Number of jail: 1 `- Jail list: sshd

## **Afficher les détails d'une règle**

fail2ban-client status sshd

Status for the jail: sshd |- Filter | |- Currently failed: 0 | |- Total failed: 5 | `- File list: /var/log/auth.log `- Actions |- Currently banned: 1 |- Total banned: 1 `- Banned IP list: 192.168.1.21

## **Lister les tentatives de connexion**

tail /var/log/auth.log

Si nécessaire créer le fichier auth.log avec droits 640 touch /var/log/auth.log chmod 640 /var/log/auth.log